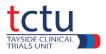

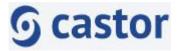

# **Castor Data Entry Guidelines**

| Version:          | V6                                |
|-------------------|-----------------------------------|
| Effective Date:   | 30/06/2023                        |
| Intended User(s): | DMT / TMT / Site staff            |
| Author / Role:    | Marcus Achison / Database Manager |

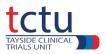

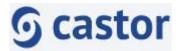

| 1.  | GETTING STARTED WITH THE CASTOR DMS | 3  |
|-----|-------------------------------------|----|
| 2.  | MY STUDIES PAGE                     | 3  |
| 3.  | ADDING A NEW PARTICIPANT            | 4  |
| 4.  | PARTICIPANTS PAGE                   | 5  |
| 5.  | DATA ENTRY                          | 6  |
| 6.  | REPEATING DATA                      | 9  |
| 7.  | MISSING DATA                        | 16 |
| 8.  | MISSING VISITS                      | 17 |
| 9.  | QUERIES                             | 18 |
| 10. | VISUAL VERIFICATION                 | 20 |
|     |                                     |    |

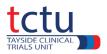

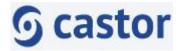

# 1. Getting Started with the Castor DMS

#### Logging into Castor

You will be contacted by the TCTU Data Management Team who will give you access to the Castor TEST Data Management System (DMS).

You will then receive an email from Castor.

Your email address is your username.

To log in to the Castor TEST DMS go to https://uk.castoredc.com/

Select your region – UK.

Enter your username and password.

All users should log out after each session by clicking the **Account** icon at the bottom left of the page and clicking **Log out**.

Castor users will automatically be logged out after 20 min of inactivity.

# 2. My Studies page

After logging in to Castor the **My Studies** page will be displayed:

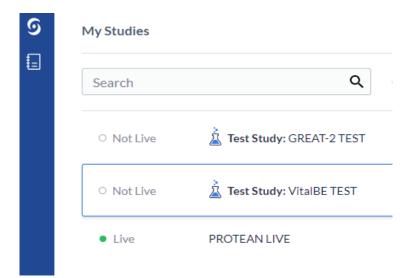

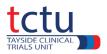

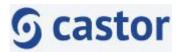

Click on the trial where you want to enter data.

To return to **My Studies** page from any other page, click either **9** or **1** at the top left of the screen.

# 3. Adding a new participant

To add a new participant to the database, click + New at the top of the participants table.

|      | = Not U       | lve (v.29.61) |             |                 |               |               |           | Add a new participant |   |          |   |   |
|------|---------------|---------------|-------------|-----------------|---------------|---------------|-----------|-----------------------|---|----------|---|---|
| Par  | ticipants     |               |             |                 |               |               |           | + New Actions ~       |   | 7 Filter | s | ٢ |
| Par  | ticipant ~    |               | Q           | Exact match     |               |               |           |                       |   |          |   |   |
| List | Visit Form    |               |             |                 |               |               |           |                       |   |          |   |   |
|      | Participant 4 | Site 11       | Progress 11 | Last opene 11   | Created on 14 | Updated on 11 | Status 11 |                       | ۵ | 0        | Ľ |   |
|      | 01001         | тсти          |             | Marcus Achison  | 18 Nov 2022   | 23 Mar 2023   | Not Set   |                       | ۵ | 9        |   | : |
|      | 01002         | тсти          |             | Marcus Achison  | 05 Jan 2023   | 23 Mar 2023   | Not Set   |                       | ۵ |          |   | : |
|      | 55555         | тсти          |             | Marcus Achison  | 02 Feb 2023   | 31 Mar 2023   | Not Set   |                       | ۵ | 3        |   | : |
|      | 55556         | тсти          | 2           | Marcus Achison  | 15 Feb 2023   | 22 Mar 2023   | Not Set   |                       | ۵ |          |   | : |
|      | 55557         | тсти          | -           | Marcus Achison  | 23 Feb 2023   | 22 Mar 2023   | Not Set   |                       | ۵ |          |   | : |
|      | 55558         | тсти          | -           | Marcus Achison  | 06 Mar 2023   | 21 Mar 2023   | Not Set   |                       | ۵ |          |   | : |
|      | 55559         | тсти          | -           | Marcus Achison  | 06 Mar 2023   | 06 Mar 2023   | Not Set   |                       | ۵ |          |   | : |
|      | 99999         | тсти          | -           | Andrew McKenzie | 23 Feb 2023   | 29 Mar 2023   | Not Set   |                       | ۵ |          |   | : |

#### The **Create New Participant** dialogue box will open:

| Create New Participant             | ×      |                                                 |
|------------------------------------|--------|-------------------------------------------------|
| Site                               |        |                                                 |
| ТСТИ                               | × (    | Automatically populated with your site          |
| Participant ID *                   |        |                                                 |
| (required)                         |        |                                                 |
|                                    |        | Enter participant ID<br>and click <b>Create</b> |
| Participant ID is a required field |        |                                                 |
| Create another                     |        |                                                 |
|                                    |        |                                                 |
| Cancel                             | Create |                                                 |

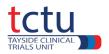

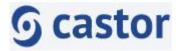

#### **Participant ID:**

The number of digits in a participant ID can vary from trial to trial, it could be 4 or 5 digits.

The **first part** is the site number.

The **second part** is the participant number.

For example, if the participant ID was 5 digits long, the site number could be **01** and the participant number could be **001**, resulting in the full participant ID being **01001**.

This means participant **001** is the first participant at site **01**.

There should **not** be a space or dash between site number and participant number.

When (or if) the participant is randomised on TRuST, the same participant ID must be used that was entered when creating the participant in Castor.

# 4. Participants Page

After selecting your trial on the **My Studies** page, the **Participants** page will be displayed.

This displays a list of participants with various ways of viewing the participants:

- List shows a list of participants with various details
- Visit shows the progression of each participant at each visit
- Form shows the progression of each participant within each form

In the **Progress** column a blue bar means that data entry is incomplete for that participant and a green bar means that data entry is complete. At the end of the trial all participants must have a green progress bar.

| Participant       ✓       Q       Exact match         List       Visit       Form         Participant ↓       Site ↑↓       Progress ↑↓       Last opene ↑↓       Created on ↑↓       Updated on ↑↓       Status ↑↓       ①       ⑦       ☑         0101       Tayside       —       Margaret Band       17 Apr 2023       27 Apr 2023       Not Set       □       I                                                                                                    | Participants            |               |             |                                                                   |                                 | + New     | Actions 🗸 |   | <b>♀</b> Filte | ers | ¢ |
|----------------------------------------------------------------------------------------------------|-------------------------|---------------|-------------|-------------------------------------------------------------------|---------------------------------|-----------|-----------|---|----------------|-----|---|
| Participant ↓ Site ↑↓       Progress ↑↓       Last opene ↑↓       Created on ↑↓       Updated on ↑↓       Status ↑↓       ①       ⑦       ☑         0101       Tavside       Image: Tavside       Margaret Band       17 Apr 2023       27 Apr 2023       Not Set       □       Image: Tavside       Image: Tavside       Image:                                                                                                    | Participant 🗸           | Q Exact mat   |             | Exact match                                                       |                                 |           |           |   |                |     |   |
| 0101 Tavside Margaret Band 17 Apr 2023 27 Apr 2023 Not Set                                                                                                    | List Visit Form         |               |             |                                                                   |                                 |           |           |   |                |     |   |
| 0101 Tavside — Margaret Band 17 Apr 2023 27 Apr 2023 Not Set                                                                                                    | ■ Participant ↓ Site ↑↓ | Last opene 🏠  | Progress ↑↓ | Last opene $\uparrow \downarrow$ Created on $\uparrow \downarrow$ | Updated on $\uparrow\downarrow$ | Status ↑↓ |           | ⋳ | ?              |     |   |
|                                                                                                    | 0101 Tayside            | Margaret Band | -           | Margaret Band 17 Apr 2023                                         | 27 Apr 2023                     | Not Set   |           |   |                |     | : |
| 0102     Betsi Cadwaladr       Mel Sturgess     23 Mar 2023     26 Apr 2023       Not Set     D                                                                                                    | 0102 Betsi Cadwalad     | Mel Sturgess  |             | Mel Sturgess 23 Mar 2023                                          | 26 Apr 2023                     | Not Set   |           |   |                |     |   |
| 0303         Birmingham         Margaret Band         09 Mar 2023         28 Apr 2023         Not Set         Image: Comparison of the set         Image: Comparison of the set         Image: Comparison o | 0303 Birmingham         | Margaret Band | —           | Margaret Band 09 Mar 2023                                         | 28 Apr 2023                     | Not Set   |           |   | ?              |     |   |
| 99999         Tayside         Margaret Band         24 Nov 2022         12 Apr 2023         Not Set         Image: Comparison of the set                                                                                                    | 99999 Tayside           | Margaret Band |             | Margaret Band 24 Nov 2022                                         | 12 Apr 2023                     | Not Set   |           |   |                |     |   |

From any data entry page click **Back to participants** at the top left of the screen to return to the **Participants** page

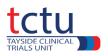

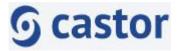

# 5. Data Entry

# Selecting a Participant

From the **Participants** page, select a participant by clicking on it.

A pre-existing participant might open at the last point of data entry, but a newly created participant will open at Visit 1.

After successfully creating a new participant, you will see a view like the one below. This is the default data entry page for a new participant.

| <ul> <li>Back to participants</li> </ul> | Participant ID: 09001                                                                                                    | Not Uve (x250.21)                                    |                             |                 | Participant status: Not Set |
|------------------------------------------|----------------------------------------------------------------------------------------------------|------------------------------------------------------|-----------------------------|-----------------|-----------------------------|
| Participant     Vices     Reporting Data |                                                                                                    | Visit 1(Screening)<br>1. Demographics                |                             |                 |                             |
| Surveys                                  | Participant: 09001                                                                                                    | 11 Visit 1 - Date of Visit                           | 62-01-2021                  | (Vrrireaux 13)  | 0 9                         |
| Monitoring                               | Progress: 87%                                                                                                    | 12 Date of informed consent                          | 01-01-2021                  | op-keie www.j   | 0 0                         |
|                                          | 😪 Show Repeating Data                                                                                                    | 12 Is date of consert after date of visit 1?         | No                          |                 | 09                          |
|                                          | 0 in Program                                                                                                    | Participants must be aped between 18 - 120 or are no | t eligible for trial.       |                 |                             |
|                                          | Visit 1 (Screening)                                                                                                    | CI Aes                                               | 19                          |                 | 0                           |
|                                          | Campletad     Demographics                                                                                                    | • 13 Gender                                          | Fenale                      |                 | 0.9                         |
|                                          | Completed                                                                                                    | Concomitant Medications                              |                             |                 |                             |
|                                          | Medical History                                                                                                    | 1.6 Record all Concomitant Medications               |                             |                 |                             |
|                                          | • In Program<br>Smoking History                                                                                                    |                                                      |                             | Add measurement |                             |
|                                          | Consistent     Vital Signs                                                                                                    | Created on Name of d. Ongoing a. 5                   | itart date lisstart da… Ong | ling a End date |                             |
|                                          | Campleted     Pregnancy Test                                                                                                    |                                                      |                             |                 |                             |
|                                          | * in Program<br>Spirismetry                                                                                                    |                                                      |                             |                 |                             |
|                                          | Completed     Dependence     Dependence     De | Respiratory Medications                              |                             |                 |                             |
|                                          |                                                                                                    | Net                                                  |                             |                 |                             |

# Visits, Forms and Fields

Data entry consists of:

| Visits e.g. Visit 1 - Screening (blue box) | - visits contain forms.     | Visit 1 - Screening        |
|--------------------------------------------|-----------------------------|----------------------------|
| Forms e.g. Informed Consent (white bo      | ox) - forms contain fields. | Completed Informed Consent |
| Fields e.g. Date of Screening V1.          | 1.1 Date of Screening V1    | 20-04-2023 (DD-MM-YYYY)    |

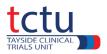

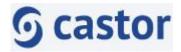

There is also a visit named **Completion of Trial/Early Withdrawal**.

This is not a trial visit but is a mandatory form which **must** be completed for every participant when they complete or withdraw from the trial.

Each visit, form and field have icons which indicate the progress of data entry

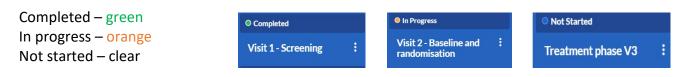

Click on appropriate **Visit**. Click on appropriate **Form**. Enter data for each **Field**.

Some fields have the (1) icon. Clicking on this provides additional information relevant to the field.

After data is entered, Castor performs validation checks. If there is something inconsistent with the data, an error will appear in an orange box underneath the affected field.

Here are 2 examples of error messages:

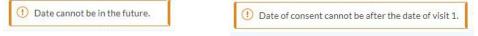

It is important to address the error message before continuing

If the data is correct but an error message still shows, add a comment by clicking on the cogwheel to the right of the field to explain that the entered data is correct.

£

🛄 Clear

un History

Add query

SDV field

User missing

- Click the cogwheel 💮 to the right of the field
- Select Comments
- Enter New comment, e.g. age is correct
- Click Add comment
- Click Close

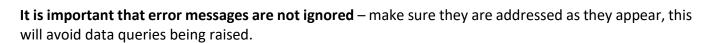

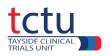

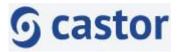

# Dates

Dates will normally be entered using the format **DD-MM-YYYY**.

For date fields that do not have a calendar icon next to the field, it is possible to enter a partial date.

If the day or month of a date is unknown, enter NK in the respective partial date field.

For example, an unknown day in June 2022 would be entered NK-06-2022.

# **Calculation Fields**

Calculation fields are automatically populated once data has been added to a field(s).

They may be used to generate error messages

| Screening<br>1. Informed Consent                      |                                                          |                                                                     |
|-------------------------------------------------------|----------------------------------------------------------|---------------------------------------------------------------------|
| • 1.1 Date of Screening                               | (dd-mm-yyyy)                                             |                                                                     |
| 1.2 Consent provided by                               | ~                                                        |                                                                     |
| 1.3 Date of consent                                   | (dd-mm-yyyy)                                             | Default calculation                                                 |
| 1.4 Is date of consent on or after date of screening? | Not all values for this calculation are available (yet). | message is shown when<br>not all relevant data<br>have been entered |
| Calculation field                                     |                                                          |                                                                     |

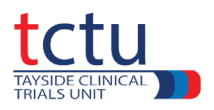

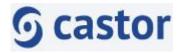

~

Calculation field automatically populates with a value once all associated fields have been

completed

# Screening 1. Informed Consent • 1.1 Date of Screening 05-06-2020 (dd-mm-yyyy) • 1.2 Consent provided by • 1.3 Date of consent 05-06-2020 (dd-mm-yyyy) • 1.4 Is date of consent on or after date of screening?

If a calculation field does not populate as expected or generates an error message incorrectly:

- Refresh the page
- If the problem persists, contact the DMT

#### 6. Repeating Data

Whilst the main structure of the database is made up of **visits** and **forms**, the system also contains **REPEATING DATA**.

Repeating Data forms are used to either capture data that is recorded for several trial visits or not strictly connected to a visit at all.

Examples:

- Blood results
- Adverse Events
- Concomitant Medications
- Vital Signs
- Unscheduled Visits
- Discontinuation of Trial Medication

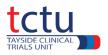

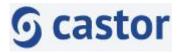

Below is an example of how to complete an AE Repeating Data.

Click the Adverse Events/Concomitant Medications form.

#### Click Add measurement.

Participant ID: 55555 • Not Live (v.29.61) Participant status: Not Set Visit 2 (Baseline) 16. Adverse Events/Concomitant Medications \$ 16.1 Has the participant experienced any YES v Participant: 55555 Adverse Events since last visit? Not Set 2. Click Add measurement 16.1.1 Record all Adverse Events Progress: 89% Add measurement Visit 2 (Baseline) Created on Descriptio... Onset date Is onset d... Date repo... Is Date Re... Severity Completed 2023-03-22 3 Informed Consent 3 2023-02-13 headache 01-02-2023 YES 01-02-2023 NO 2. Moderate Completed 2023-02-13 fever 04-01-2023 YES 04-01-2023 NO 2. Moderate 3 Adverse Events/Concomitant 2023-02-02 Headache 02-12-2022 YES 203 04-12-2022 NO 1. Mild Medications 1. Click appropriate form

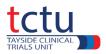

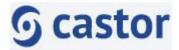

# The page will automatically redirect to the newly created AE repeating data, as shown below.

|                                            | All repeating data                                                                                        |          |                                                                                         |                                |       |
|--------------------------------------------|----------------------------------------------------------------------------------------------------|----------|-----------------------------------------------------------------------------------------|--------------------------------|-------|
|                                            | Repeating Data                                                                                            |          |                                                                                         |                                |       |
| Participant: 55555<br>Not Set              | Adverse Event                                                                                             |          |                                                                                         |                                |       |
| Progress: and 89%                          | Adverse Events Log                                                                                        |          |                                                                                         |                                |       |
| Not Started                                | AEs & SAEs must be followed up until resolved or 30<br>update AE log if required. SUSARs must be followed |          | er last trial visit. If still orgoing at last visit contact participant 30-<br>esolved. | days after last trial visit ar | nd    |
| Adverse Events - 30-03- 1<br>2023 16:45:34 | Description of adverse event                                                                              | ١        |                                                                                         | ۲                              |       |
| O hist literhed                            | 🧧 2 Onset date                                                                                            | ٢        |                                                                                         | 0                              |       |
| Adverse Event                              | <sup>3</sup> Is onset date in the correct format?                                                         | 0        | Not all values for this calculation are available (yet).                                | ۲                              |       |
|                                            | 4 Date reported to Investigator                                                                           |          | DAM MAN D                                                                               | ۲                              |       |
|                                            | 5 Is Date Reported to Investigator before<br>Onset Date?                                                  |          | Not all values for this calculation are available (yet).                                | 0                              |       |
|                                            | Close repeating data All repeat                                                                           | ing data |                                                                                         | Add an                         | other |
|                                            | 1                                                                                                    |          |                                                                                         |                                |       |

After clicking on **Close repeating data**, the recently added AE repeating data will now appear in the AE table (below).

| 10.1 Adverse E | vents     |            |            |           |            |          |                |
|----------------|-----------|------------|------------|-----------|------------|----------|----------------|
|                |           |            |            |           |            |          | Add measuremen |
| Created on     | Descripti | Onset date | Is Onset d | Date repo | ls Date re | Severity |                |
| 2023-03        | pain post | 05-05-20   | YES        | 06-05-20  | NO         | 1. Mild  | 55<br>50       |
|                |           |            |            |           |            |          |                |

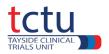

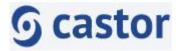

Some repeating data can also be added via **REPEATING DATA BUTTONS**. An example of this is shown in the Questionnaires form below.

| articipant ID: 55555 🛛 🕬                 | Not Live (v.29.61)                       |                                                   | Participant status: | Not Set | ~ |
|------------------------------------------|------------------------------------------|---------------------------------------------------|---------------------|---------|---|
|                                          | Visit 2 (Baseline)<br>25. Questionnaires | Click the repeating dat<br>button to add a questi |                     |         |   |
| Participant: 55555                       | 25.1 Questionnaire completed?            | YES                                               | ~                   | ¢3      |   |
| Not Set Progress: 89%                    | 25.1.2                                   | Questionnaire                                     |                     |         |   |
| Sputum, Viral Nasal<br>Swab and Research | 25.2 Questionnaire completed?            | YES                                               | ~                   | 礅       |   |
| Completed                                | 25.3 Questionnaire completed?            | YES                                               | <b>~</b>            | \$      |   |
| Questionnaires                           | 25.3.2                                   | Questionnaire                                     |                     |         |   |
| Completed                                |                                          | Questionnaire                                     |                     |         |   |

After clicking the repeating data button, the following message box will appear. Click **Create** to generate a Questionnaire repeating data.

| Repeating data:  | Questionnaire                       | 1 |
|------------------|-------------------------------------|---|
| Custom name: (1) | Questionnaire - 05-10-2022 13:28:10 |   |
| Attach to:       | Visit 2. Visit 2 (Baseline)         |   |

When data have been entered for this questionnaire, click on the **Close repeating data** button. This will redirect you back to the visit/form from before.

Repeating data should be created from the appropriate visit.

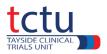

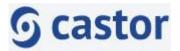

# Repeating Data added from the Repeating Data section rather than from a Visit

Some repeating data is created from the Repeating Data section of the eCRF, rather than from a specific visit

Examples of this are:

#### **Discontinuation of Trial Medication**

Visit 1 (screening) 14. Bloods, 14.2.1 NHS samples taken?

Repeating data for **Discontinuation of Trial Medication** should be created thus:

Click Repeating Data at top left of screen  $\rightarrow$  click **Add a repeating data instance**  $\rightarrow$  select the required repeating data, e.g. **Discontinuation of Trial Medication**  $\rightarrow$  click **Create**  $\rightarrow$  the repeating data will open and can be completed > click **Close repeating data**.

Visit 1 (screening) 14. Bloods, 14.2.1 NHS samples taken? should be created thus:

In **Visit 1 (screening) 14. Bloods**, if **14.2.1 NHS samples taken?** is answered **Yes**, complete a Blood Results repeating data form:

Click **Repeating Data** at top left of screen > click **Add a repeating data instance** > in repeating data box select **Blood Results** > click **Create** > the **Blood Results** repeating data will open and can be completed > click **Close repeating data**.

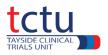

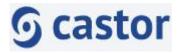

# Accessing previously created repeating data

Select the correct trial from the **My Studies** page. Select the correct participant. Click **Repeating Data** from the top left of the screen. The **All Repeating Data** page will be displayed (below).

|                                                           | eating Data type: | Filter by Repe                                           |                    | liter by status: | Long 1    |                     |                 |                   |     |  |
|-----------------------------------------------------------|-------------------|----------------------------------------------------------|--------------------|------------------|-----------|---------------------|-----------------|-------------------|-----|--|
| Select Repeating Data type to filter ¥<br>Filter by name: |                   | to filter V Select Repeating Data to filter V Jnarchived |                    | ~                |           |                     | Add a repeatin  | ıg data instan    | ce  |  |
|                                                           |                   | Select visit to f                                        |                    |                  |           |                     |                 |                   |     |  |
| tatus                                                     | Repeating Dat     | a 🔺                                                      | Name               | Туре             |           | Created on          | Created by      | Assigned to       |     |  |
|                                                           | Concomitant M     | ledication                                               | Concomitant Medi   | cation Repeate   | d measure | 2022-11-17 09:43:26 | Andrew McKenzie | No parent         | ŝ   |  |
| )                                                         | Progression As    | sessment - F                                             | Progression Assess | ment - F Other   |           | 2023-01-11 11:17:21 | Andrew McKenzie | Visit 4 - Week 12 | ŝ   |  |
| )                                                         | Progression As    | sessment - I                                             | Progression Assess | ment - I Other   |           | 2022-11-30 14:54:27 | Andrew McKenzie | No parent         | ŝ   |  |
|                                                           | Research Biops    | y (Mandato                                               | Research Biopsy (N | landato Repeate  | d measure | 2022-11-08 15:25:11 | Marcus Achison  | No parent         | ŝ   |  |
| )                                                         | Research Biops    | y (Mandato                                               | Research Biopsy (N | landato Repeate  | d measure | 2022-11-08 15:26:30 | Marcus Achison  | Visit 2 - Day 1   | ŝ   |  |
|                                                           | Research Biops    | y (Mandato                                               | Research Biopsy (N | landato Repeate  | d measure | 2022-11-09 09:51:57 | Marcus Achison  | Visit 2 - Day 1   | ŝ   |  |
|                                                           | Research Biops    | y (Mandato                                               | Research Biopsy (N | landato Repeate  | d measure | 2022-11-08 15:26:44 | Marcus Achison  | Visit 2 - Day 1   | (j) |  |

You can either choose the repeating data of interest by clicking it or use **Filter by Repeating Data** to select the repeating data you wish to view.

# Archiving Repeating Data Created in Error

Repeating data which are created in error can be removed by the data entry user using Castor's archiving function. Below is an example of how to archive repeating data created in error.

- Navigate to the participant's Repeating data section
- Click the cogwheel 😳 to the right of the repeating data to be archived.
- Select Archive repeating data
- Enter a reason for archiving
- Click Archive
- The archived repeating data will disappear.
- Archived repeating data can be viewed by selecting **Archived** from the **Filter by status** menu and unarchived by clicking **Unarchive** repeating data from within the cogwheel (be

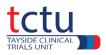

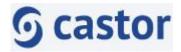

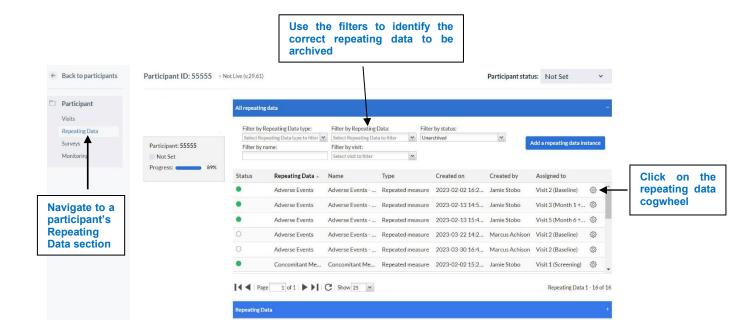

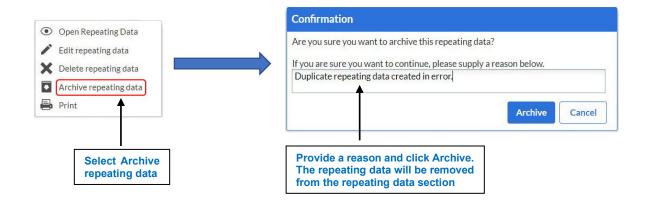

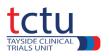

1 Witel Ciana

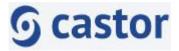

# 7. Missing Data

Missing data can either be missing and is able to be retrieved or missing and is never going to be available.

Missing data that can be retrieved should be retrieved and entered into the database.

Missing data that is never going to be available could be because a piece of equipment failed and no data was collected for example. In this case, the **User Missing** function should be used. For example, blood pressure was not measured because no Bp monitor was available.

Mandatory fields will not be marked as complete unless data is entered or marked as User Missing. This will also affect the completion of the participant's progress bar in the participants view.

Click the cogwheel 😳 to the right of the missing data field and select User missing

| lease record the most recent values for Screening/Ra | ndomisation.                                             |                                                   |                           |
|------------------------------------------------------|----------------------------------------------------------|---------------------------------------------------|---------------------------|
| or follow-up, please record results closest to 8am.  |                                                          |                                                   |                           |
| 🔴 1 Pulse                                            | bpm<br>This field is required                            |                                                   | <ul> <li>Clear</li> </ul> |
| 2 Is the pulse value within the expected range?      | Not all values for this calculation are available (yet). | Click the cogwheel and select <b>User missing</b> | Comments                  |
| 3 Blood Pressure systolic                            | 120 mmHg                                                 | select Oser missing                               | Queries                   |

The field will be greyed out and a User Missing icon added to the field.

| Choose reason<br>Systolic . | for missing value for field Sitting Blood Pressure                                                        | Choose a reason and<br>enter a comment to |
|-----------------------------|----------------------------------------------------------------------------------------------------|-------------------------------------------|
| Choose reason:              | Measurement failed (-95)                                                                                  | explain why the data<br>is missing        |
|                             | O Not applicable (-96)                                                                                    |                                           |
|                             | O Not asked (-97)                                                                                         |                                           |
|                             | <ul> <li>Asked but unknown (-98)</li> </ul>                                                               | User missing<br>query raised              |
|                             | ○ Not done (-99)                                                                                          | next to                                   |
| Comment:                    | No data was collected because the blood pressure<br>monitor failed and a replacement could not be found . | cogwheel                                  |
|                             | Save                                                                                                    | *                                         |

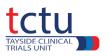

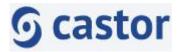

# 8. Missing visits

Where a scheduled visit (either in person or remotely, e.g. a telephone visit) has been missed, notify the Trial Management Team and record in Castor as follows:

- Missed scheduled visits should be recorded by adding a **Comment** to the first field for that visit
- Do not record any data for the visit
- This will result in the visit being marked as complete

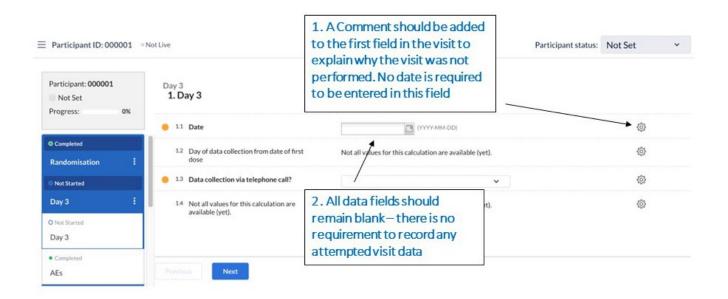

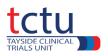

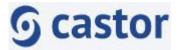

# 9. Queries

The Data Management Team will raise queries against participants where data needs to be checked or confirmed.

Participants with outstanding data queries can be identified on the **Participants** page.

The number in the red box in the Queries column ( ③) shows the number of outstanding queries per participant.

| Participants    |                 |                               |                                 |                                 |                                 | + New     | Actions 🗸 |   | <b>∀</b> Filt | ers       | ٢ |
|-----------------|-----------------|-------------------------------|---------------------------------|---------------------------------|---------------------------------|-----------|-----------|---|---------------|-----------|---|
| Participant 🗸   |                 | Q                             | Exact match                     | ı                               |                                 |           |           |   |               |           |   |
| ist Visit Form  |                 |                               |                                 |                                 |                                 |           |           |   |               |           |   |
| ■ Participant ↓ | Site ↑↓         | Progress $\uparrow\downarrow$ | Last opene $\uparrow\downarrow$ | Created on $\uparrow\downarrow$ | Updated on $\uparrow\downarrow$ | Status ↑↓ |           | ⋳ | ?             | $\square$ | • |
| 0101            | Tayside         |                               | Margaret Band                   | 17 Apr 2023                     | 27 Apr 2023                     | Not Set   |           |   |               |           | : |
| 0102            | Betsi Cadwaladr |                               | Mel Sturgess                    | 23 Mar 2023                     | 26 Apr 2023                     | Not Set   |           | ÷ |               | <b>`</b>  | : |
| 0303            | Birmingham      |                               | Margaret Band                   | 09 Mar 2023                     | 28 Apr 2023                     | Not Set   |           | ÷ | 7             |           | : |
| 99999           | Tayside         |                               | Margaret Band                   | 24 Nov 2022                     | 12 Apr 2023                     | Not Set   |           | ¢ |               |           | : |

To see all the queries for a particular participant, click on the participant on the Participants page and then click **Monitoring** and then **Queries** from the left side. This will display all queries for a single participant. The figure below shows all the queries for participant 99999.

| Participant ID: 99999 • Not Live (v.260.01) |                |                 |                 |                 |                            | Participant status: | Not Set                           | ~                        |            |              |       |
|---------------------------------------------|----------------|-----------------|-----------------|-----------------|----------------------------|---------------------|-----------------------------------|--------------------------|------------|--------------|-------|
| Monitoring                                  | dations Droppe | d Verifications |                 |                 |                            |                     |                                   |                          |            | <b>V</b> F   | lters |
| ueries Valio                                | Created on 1   | Created By      | Last updated by | Closed by       | Location 1                 |                     | First Remark ↑↓                   | Last Remark ↑↓           | Status ↑↓  | Query age ↑↓ | View  |
| Royal Papworth                              | 01 Jun 2022    | Simon Adamson   | Andrew McKenzie | Andrew McKenzie | Visit Visit 1 (Screening)  | >                   | Please check whether or not a pre | typo                     | O Closed   | 342          |       |
| Royal Papworth                              | 28 Jun 2022    | Andrew McKenzie | Andrew McKenzie |                 | Visit Completion of Trial/ | >                   | please check this date of complet | checked and seems fine > | Opened     | 315          | ۲     |
|                                             |                |                 |                 |                 |                            | 121                 | Please check value.               | Value is correct. >      | (?) Opened | 42           |       |
| Royal Papworth                              | 28 Mar 2023    | Marcus Achison  | Marcus Achison  |                 | Visit Visit 1 (Screening)  | >                   | Please check value.               | value is correct.        | Opened     | 42           |       |

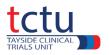

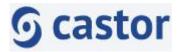

To see all the queries for a particular trial, select the trial and without opening a particular participant, click **Monitoring** on the left of the screen and then **Queries** (below).

| Qu | eries         |         |                |                 |                                 |                               |           |             | Actions 🗸      | Y Filters ₿ |
|----|---------------|---------|----------------|-----------------|---------------------------------|-------------------------------|-----------|-------------|----------------|-------------|
|    | Participant 1 | Site ↑↓ | Created By     | Last updated by | First Remark 1                  | Last Remark 14                | Status ↑↓ | Query age 1 | Time to res 14 | View        |
|    | 01001         | TCTU    | Marcus Achison | Marcus Achison  | Missing data - please check p   | Missing data - please check p | New       | 172         | 172            | ۲           |
|    | 01001         | тсти    | Marcus Achison | Margaret Band   | Value (165) is out of range - J | Close                         | Closed    | 11          | 161            |             |
|    | 01001         | тсти    | Marcus Achison | Marcus Achison  | Age different to that reporte   | Age different to that reporte | New       | 172         | 172            |             |
|    | 01001         | TCTU    | Marcus Achison | Marcus Achison  | Sputum obtained on date of      | Sputum obtained on date of    | New       | 172         | 172            | ۲           |
|    | 01001         | TCTU    | Marcus Achison | Margaret Band   | Date of visit 2 needs to be ch  | close                         | Closed    | 11          | 161            | ۲           |
|    | 55555         | TCTU    | Marcus Achison | Marcus Achison  | Test                            | Test                          | New       | 46          | 46             | ۲           |
|    | 01001         | тсти    | Marcus Achison | Marcus Achison  | check data                      | hello.                        | Opened    | 14          | 14             | ۲           |

| To view or reply to a query, click | $\odot$ |  |
|------------------------------------|---------|--|
|------------------------------------|---------|--|

Click query icon next to the field 🤊

Add Remark.

Click Save changes.

Do not change the status of the query.

The DMT will review the query.

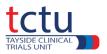

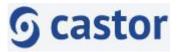

# **10.Visual Verification**

When data have been entered into the database, **Visual Verification** of the data is required to confirm that the data is correct, and that all data have been entered.

Visual verification consists of the data entry person checking that the entered data has been correctly transcribed from source data.

In some trials **all** data points will be visually verified and in others **only a chosen number** of data points will be visually verified.

The data points to be visually verified will be listed in the trial-specific data entry guidelines.

Visual verification will be performed by the data entry person at the point of data entry.

Visual verification can be carried out per visit, per form or per field.

# Verifying a Visit/Form

- Navigate to the completed visit/form to be visually verified
- Click the 3 dots next to the visit/form to be visually verified
- Select Custom verification

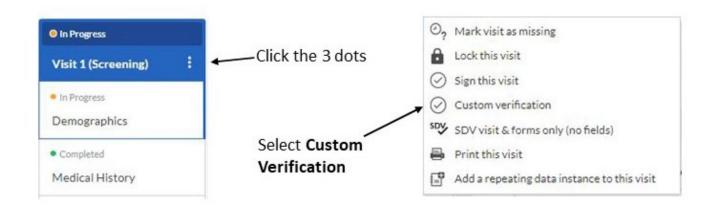

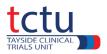

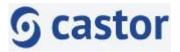

The Data Verification dialogue box will open.

Select Visual Verification.

Select No.

Click OK.

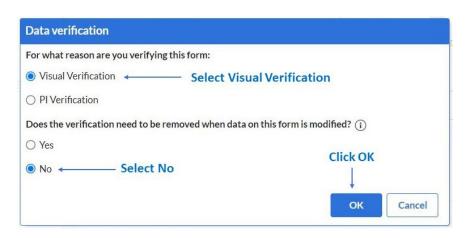

The visit/form will now be visually verified and marked with the symbol

A banner will be displayed at the top of the page to confirm it has been visually verified.

This form was verified on 10/05/2023 at 09:59 by Marcus Achison for Visual Verification Remove

Repeating data can be visually verified in the same way.

Open participant  $\rightarrow$  click Repeating Data (top left of page)  $\rightarrow$  click the required repeating data  $\rightarrow$  click the 3 dots  $\rightarrow$  select Custom verification  $\rightarrow$  select Visual Verification  $\rightarrow$  No  $\rightarrow$  OK

Visual Verification of the required data is a critical process in data entry. The database cannot be locked until the required data have been visually verified.

If you have any questions, contact the TCTU Data Management Team at vitalbe-dm@dundee.ac.uk